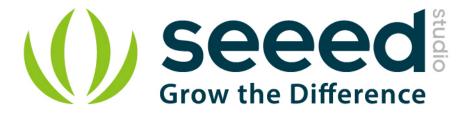

# Grove - Red LED User Manual

Release date: 2015/9/22

Version: 1.0

Wiki: http://www.seeedstudio.com/wiki/Grove - LED

Bazaar:http://www.seeedstudio.com/depot/Grove-Red-LED-p-

<u>1142.html</u>

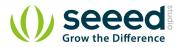

# **Document Revision History**

| Revision | Date         | Author     | Description |
|----------|--------------|------------|-------------|
| 1.0      | Sep 22, 2015 | Jiankai.li | Create file |
|          |              |            |             |

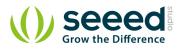

# Contents

| Doc | cument R         | evision History2   |  |
|-----|------------------|--------------------|--|
| 1.  | Introduc         | tion2              |  |
| 2.  | Features ······3 |                    |  |
| 3.  | Specification4   |                    |  |
| 4.  | Usage ·          |                    |  |
|     | 4.1              | With Arduino       |  |
|     | 4.2              | With Raspberry Pi6 |  |
| 5.  | Resource         | es8                |  |

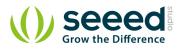

#### Disclaimer

For physical injuries and possessions loss caused by those reasons which are not related to product quality, such as operating without following manual guide, natural disasters or force majeure, we take no responsibility for that.

Under the supervision of Seeed Technology Inc., this manual has been compiled and published which covered the latest product description and specification. The content of this manual is subject to change without notice.

### Copyright

The design of this product (including software) and its accessories is under tutelage of laws. Any action to violate relevant right of our product will be penalized through law. Please consciously observe relevant local laws in the use of this product.

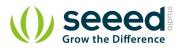

## 1. Introduction

Grove - LED is designed for the beginners of Arduino/Seeeduino to monitor controls from digital ports. It can be mounted to the surface of your box or desk easily and used as pilot lamp for power or signal. Its brightness can be adjust by potentiometer.

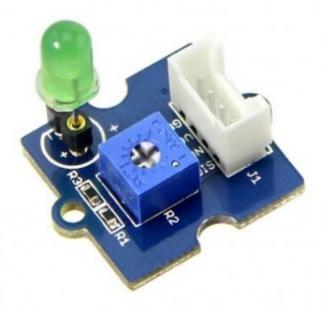

There are four products which can light different colors. They have the same work principle.

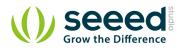

# 2. Features

- Grove compatible interface
- 3.3V/5V Compatible
- Adjustable LED orientation
- Adjustable LED brightness

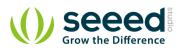

# 3. Specification

| Item             | Description            |
|------------------|------------------------|
| LED Control Mode | Digital Pin of Arduino |
| Working Voltage  | 5V                     |
| Supply Mode      | Grove Interface        |

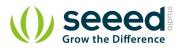

# 4. Usage

## 4.1 With Arduino

Here we show how to use Arduino to control the state of the LED.

1. Connect the LED to Base Shield's **digital port 2** with 4pin Grove Cable.Of course you can change to other valid digital ports if it's necessary and the definitions of the port should be changed too.

2. Plug it onto the Arduino/Seeeduino. Connect the board to PC using USB cable.

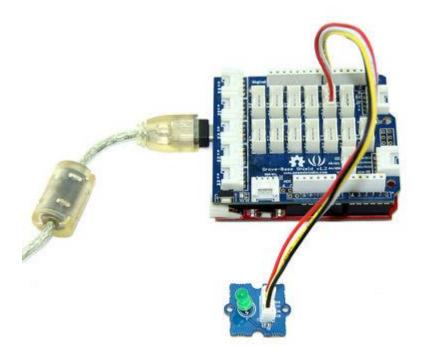

3. Copy the demo code to your sketch, then upload to Arduino or Seeeduino board. Please click <u>here</u> if you do not know how to upload.

You will see the LED blink every second.

| /*************                              | ***** 2012 Seeedstudio                  |  |  |
|---------------------------------------------|-----------------------------------------|--|--|
| * File Name                                 | : GroveLEDDemoCode.ino                  |  |  |
| * Author                                    | : Seeedteam                             |  |  |
| * Version                                   | : V1.1                                  |  |  |
| * Date                                      | : 18/2/2012                             |  |  |
| * Description                               | : Demo code for Grove - LED             |  |  |
| *****                                       | *************************************** |  |  |
|                                             |                                         |  |  |
| #define LED 2 //connect LED to digital pin2 |                                         |  |  |

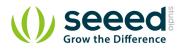

```
void setup() {
   // initialize the digital pin2 as an output.
   pinMode(LED, OUTPUT);
}
void loop() {
   digitalWrite(LED, HIGH); // set the LED on
    delay(500); // for 500ms
   digitalWrite(LED, LOW); // set the LED off
   delay(500);
}
```

# 4.2 With Raspberry Pi

Connect the LED to Port D4 and power on the Raspberry Pi, using the Grove wire connector. This

is a test to make led blinking. You can connect to GrovePi+ with it as the picture below.

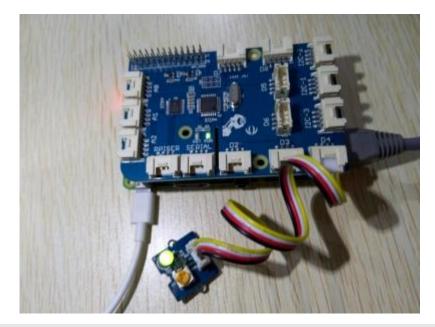

# GrovePi LED Blink example

import time
from grovepi import \*

# Connect the Grove LED to digital port D4
led = 4

pinMode(led, "OUTPUT")
time.sleep(1)

while True:

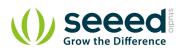

| try:                            |                                                               |
|---------------------------------|---------------------------------------------------------------|
| #Blink the LED                  |                                                               |
| <pre>digitalWrite(led, 1)</pre> | # Send HIGH to switch on LED                                  |
| time.sleep(1)                   |                                                               |
|                                 |                                                               |
| <pre>digitalWrite(led, 0)</pre> | # Send LOW to switch off LED                                  |
| time.sleep(1)                   |                                                               |
|                                 |                                                               |
| except KeyboardInterrupt:       | # Turn LED off before stopping                                |
| <pre>digitalWrite(led, 0)</pre> |                                                               |
| break                           |                                                               |
| except IOError:                 | <pre># Print "Error" if communication error encountered</pre> |
| print "Error"                   |                                                               |
| Run The Program                 |                                                               |

# Run The Program

• Find the path to the file(According to your own path)

cd GrovePi/Software/Python/

Run Program

sudo python grove\_led\_blink.py

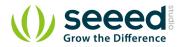

# 5. Resources

- Grove LED Source files (Eagle and pdf)
- GroveLEDDemoCode
- Grove-LED Socket Kit

# **X-ON Electronics**

Largest Supplier of Electrical and Electronic Components

Click to view similar products for LED Lighting Development Tools category:

Click to view products by Seeed Studio manufacturer:

Other Similar products are found below :

MIC2870YFT EV ADP8860DBCP-EVALZ LM3404MREVAL ADM8843EB-EVALZ TDGL014 ISL97682IRTZEVALZ LM3508TLEV EA6358NH MAX16826EVKIT MAX16839EVKIT+ TPS92315EVM-516 MAX1698EVKIT MAX6956EVKIT+ OM13321,598 DC986A DC909A DC824A STEVAL-LLL006V1 IS31LT3948-GRLS4-EB 104PW03F PIM526 PIM527 MAX6946EVKIT+ MAX20070EVKIT# MAX21610EVKIT# MAX20090BEVKIT# MAX20092EVSYS# PIM498 AP8800EV1 ZXLD1370/1EV4 MAX6964EVKIT MAX25240EVKIT# MAX25500TEVKITC# MAX77961BEVKIT06# 1216.1013 TPS61176EVM-566 TPS61197EVM TPS92001EVM-628 1270 1271.2004 1272.1030 1273.1010 1278.1010 1279.1002 1279.1001 1282.1000 1293.1900 1293.1800 1293.1700 1293.1500